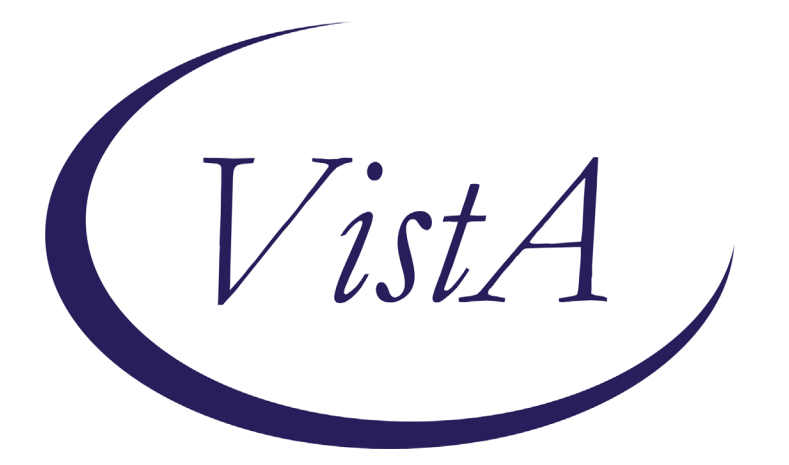

**Update \_2\_0\_311**

# **Clinical Reminders**

## **VA-CYSTATIN C SCREEN**

## **Install Guide**

**December 2022**

Product Development Office of Information Technology Department of Veterans Affairs

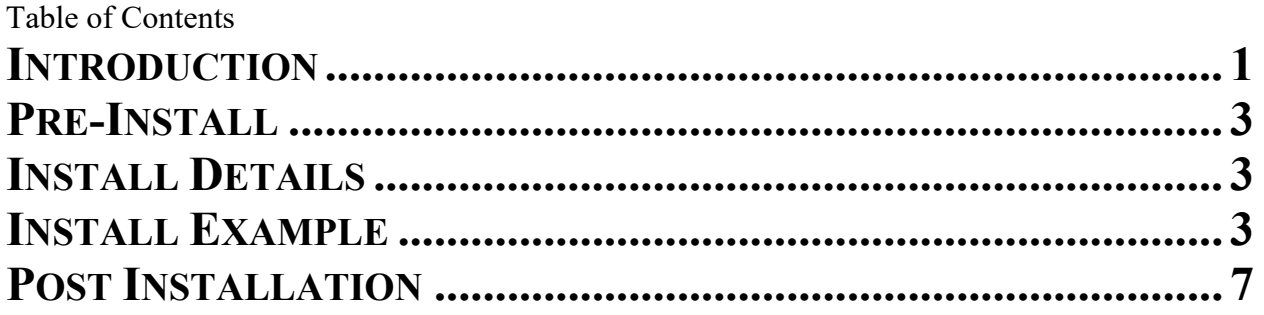

### <span id="page-2-0"></span>**Introduction**

#### Description:

This update contains a new cover sheet clinical reminder VA-CYSTATIN C SCREEN that will be used to assist the user in the consideration of ordering a Cystatin C with eGFR for an accurate assessment of renal function if the patient has one of the following:

- New CKD with an eGFR 45-59 mL/min/1.73 m2
	- a. New CKD with most recent eGFR 45-59 mL/min/1.73 m2
	- b. No values >60 in the past 90 days
	- c. No values between 45-59 with a lookback starting at 180 days to 2 years.

 - Decreased muscle mass:(i.e. Above knee amputation, Progressive neurodegenerative disorder (e.g. ALS)

- Severe malnutrition
- Paraplegia/Quadriplegia
- BMI greater than 40 kg/m2
- DUE ANNUALLY for patients with Decreased muscle mass and/or BMI >40.
- DUE ONCE for patients with a new CKD w/eGFR 45-59ml/min/1.73m2
- DUE ONCE for patients with Above knee amputation

UPDATE 2 0 311 contains 1 Reminder Exchange entry: UPDATE\_2\_0\_311 VA-CYSTATIN C SCREEN

#### **The exchange file contains the following components:**

### **REMINDER GENERAL FINDINGS** VIEW PROGRESS NOTE TEXT

#### **HEALTH FACTORS**

VA-REMINDER UPDATES [C] VA-UPDATE\_2\_0\_311 VA-CYSTATIN C [C] VA-CYSTATIN C OTHER REASON NOT ORDERED VA-CYSTATIN C NOT CLINICALLY INDICATED

VA-CYSTATIN C WAITING FOR NON-VA RESULTS VA-CYSTATIN C DONE AT NON-VA VA-CYSTATIN C PT DECLINES VA-CYSTATIN C ORDERED WITH NEXT LABS SHORTENED LIFE EXPECTANCY [C] LIFE EXPECTANCY LESS THAN 6 MONTHS LIFE EXPECTANCY < 3 MONTHS REMINDER FACTORS [C] LIFE EXPECTANCY < 6 MONTHS

#### **REMINDER SPONSOR**

OFFICE OF PATHOLOGY AND LABORATORY MEDICAL SERVICE (PLMS) MENTAL HEALTH SERVICES

#### **REMINDER TAXONOMY**

VA-CYSTATIN C EGFR-AMPUTATION VA-CYSTATIN C EGFR-PARA/QUAD & NEUROMUSCULAR VA-CYSTATIN C EGFR-MALNUTRITION & OBESITY

#### **REMINDER TERM**

VA-REMINDER UPDATE\_2\_0\_311 VA-CREATININE EGFR VA-CREATININE EGFR>59 VA-CYSTATIN C EGFR BMI>40 VA-CYSTATIN C NOT CLINICALLY INDICATED VA-CYSTATIN C WAITING RESULTS VA-CYSTATIN C DONE AT NON-VA VA-CYSTATIN C PT DECLINES VA-CYSTATIN C ORDERED WITH NEXT LABS VA-LIFE EXPECTANCY <6 MONTHS VA-CYSTATIN C EGFR STATUS ACTIVE/PENDING VA-CYSTATIN C OTHER REASON NOT ORDERED VA-CYSTATIN C EGFR LAB COMPLETE VA-CYSTATIN C EGFR AMPUTATION VA-CYSTATIN C EGFR EVALUATE DIAGNOSES

#### **REMINDER DEFINITION**

VA-CYSTATIN C SCREEN

#### <span id="page-3-0"></span>**REMINDER DIALOG**

VA-CYSTATIN C W/EGFR SCREEN

#### **Pre-Install**

Check with your laboratory to identify the lab tests for these two items:

- 1. Estimated Glomerular Filtration Rate (eGFR) (creatinine based eGFR)
- 2. Cystatin C

Identify the quick order your site uses for the laboratory test **Cystatin C with Cystatin C eGFR.** 

#### <span id="page-4-0"></span>**Install Details**

This update is being distributed as a web host file. The address for the host file is: https://REDACTED/UPDATE\_2\_0\_311.PRD

The file will be installed using Reminder Exchange, programmer access is not required.

Installation:

=============

This update can be loaded with users on the system. Installation will take less than 10 minutes.

### <span id="page-4-1"></span>**Install Example**

To Load the exchange file, use LWH. The URL is https://REDACTED/UPDATE\_2\_0\_311.PRD

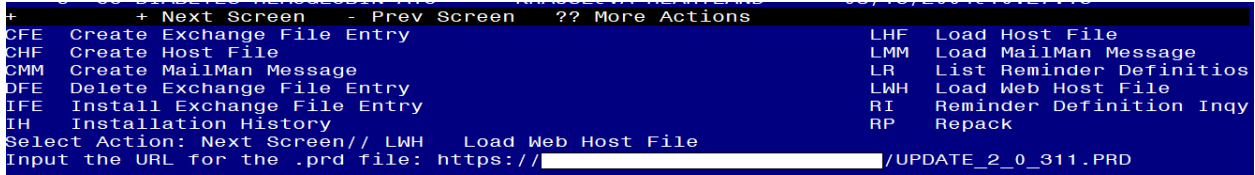

You should see a message that the file was loaded successfully.

Search and locate an entry titled UPDATE\_2\_0\_311 VA-CYSTATIN C SCREEN in reminder exchange.

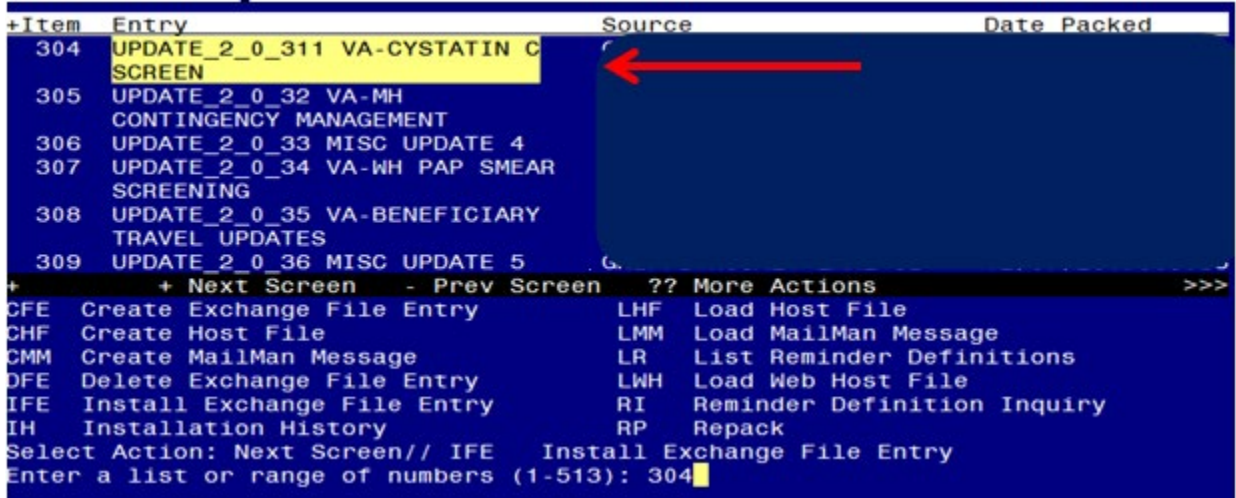

At the **Select Action** prompt, enter **IFE** for Install Exchange File Entry

Enter the number that corresponds with your entry titled UPDATE\_2\_0\_311 VA-CYSTATIN C SCREEN *(in this example it is entry 304, it will vary by site)* that is dated 11/21/2022.

\*\*\*There is a new reminder sponsor associated with this install. You will need to do an IS to selectively install reminder sponsor OFFICE OF PATHOLOGY AND LABORATORY MEDICAL SERVICE (PLMS). If you don't install this first, you will receive errors when installing the health factors. Please do this step prior to continuing!

#### YOU NEED TO **INSTALL SELECT** THE NEW REMINDER SPONSOR ENTRY ONLY (ITEM 17):

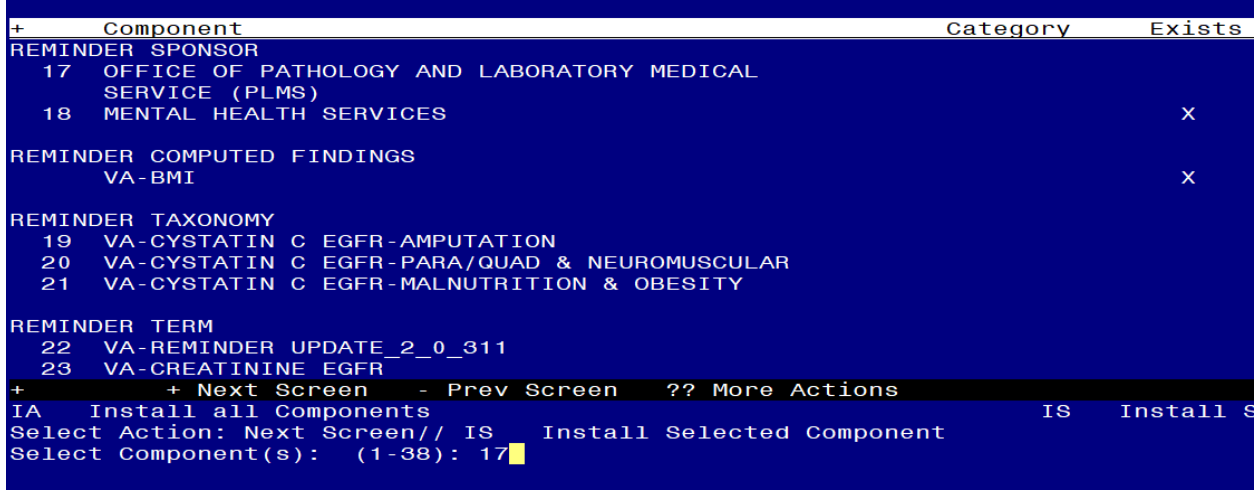

#### At the **Select Action** prompt, type

**IS** for Install Selected Component and hit enter.

At the Select Component, type **17** and hit enter

Select Action: Quit// **IS** Install Selected Component

Select Component(s): (1-38): **17** 

REMINDER SPONSOR entry OFFICE OF PATHOLOGY AND LABORATORY

MEDICAL SERVICE (PLMS) is NEW, what do you want to do?

Select one of the following:

- C Create a new entry by copying to a new name
- I Install
- Q Quit the install
- S Skip, do not install this entry

Enter response: **I// nstall** 

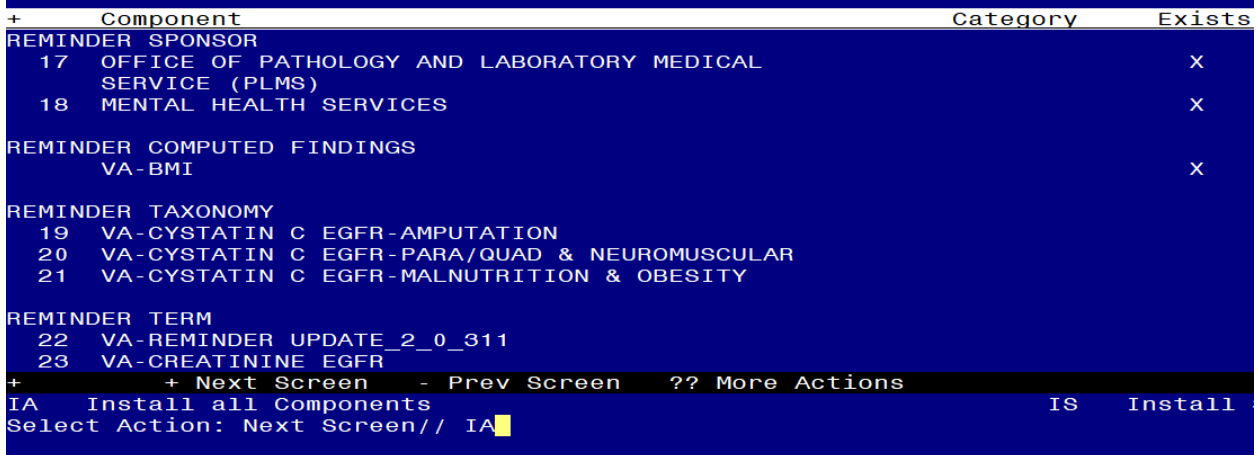

At the **Select Action** prompt, type **IA** for Install all Components and hit enter. **For all new entries in any category you will choose I to Install Skip any items in any category you are prompted to overwrite**

You will then be prompted to install the Dialog component.

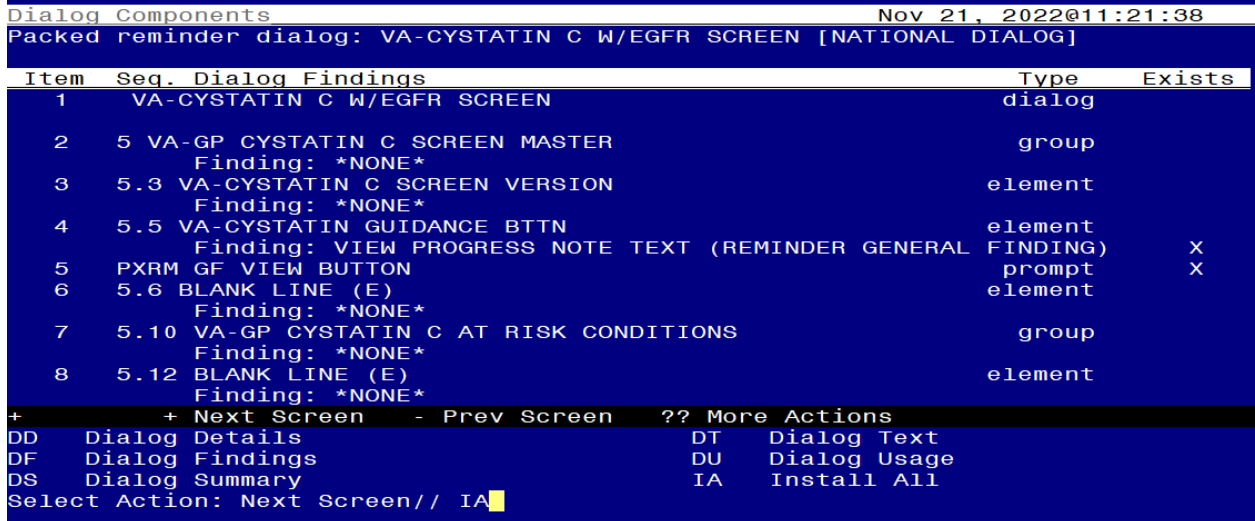

At the **Select Action** prompt, type **IA** to install the dialog – **VA-CYSTATIN C W/EGFR SCREEN**

**Hit enter when prompted to link to the definition:**

Install reminder dialog and all components with no further changes: Y// ES.... Reminder Dialog **VA-CYSTATIN C W/EGFR SCREEN** is not linked to a reminder. Select Reminder to Link: **VA-CYSTATIN C SCREEN**// << HIT ENTER HERE>>

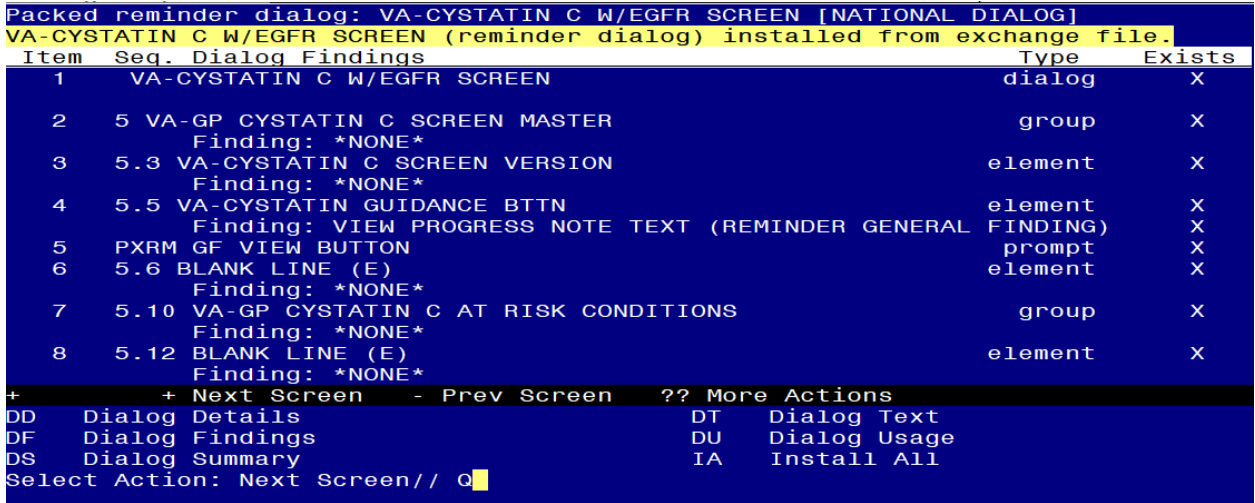

When the dialog has completed installation, you will then be returned to this screen. At the **Select Action** prompt, type **Q.**

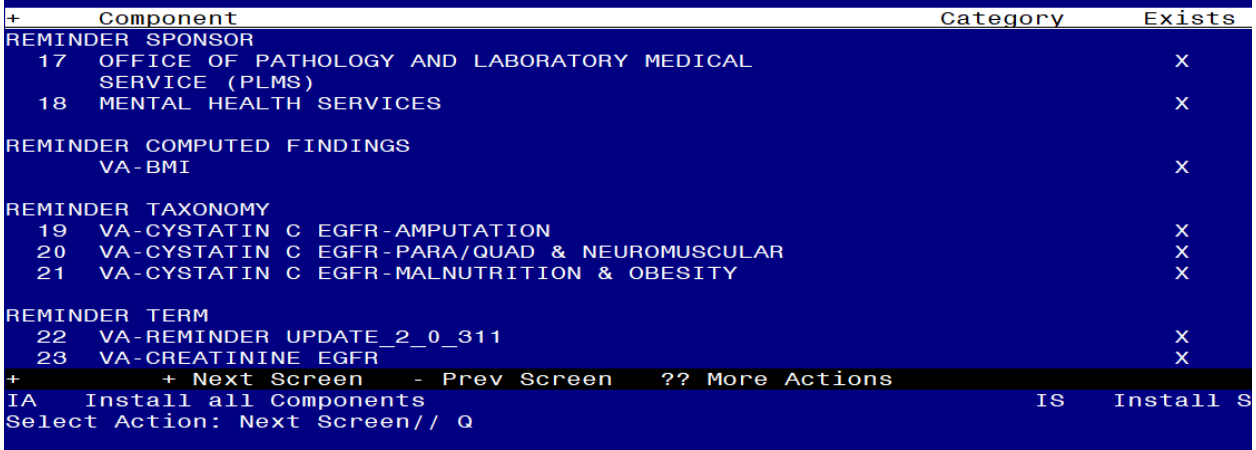

You will then be returned to this screen. At the **Select Action** prompt, type **Q.**

Install complete.

#### <span id="page-8-0"></span>**Post Installation**

- **1. Add local LAB TESTS that represent Estimated Glomerular Filtration Rate (eGFR) (creatinine based eGFR) to the reminder term VA-CREATININE EGFR.** The findings that you add should be LT type findings. Ex: LT.EGFR. You do not need to add a status or info in any other field.
- **2. Add local LAB TESTS that represent CYSTATIN C to the reminder term VA-CYSTATIN C EGFR LAB COMPLETE.** The findings that you add should be LT type findings. Ex: LT.CYSTATIN C. You do not need to add a status or info in any other field.
- **3. Add orderable items that represent Cystatin C with eGFR to the reminder term VA-CYSTATIN C EGFR STATUS ACTIVE/PENDING.** The findings that you add should be OI type findings. Ex: OI.CYSTATIN C PANEL. You do not need to add a status or info in any other field.
- **4. Add lab order to the reminder dialog.** Using the Vista Menu, Reminder Dialog Manager, DI- Reminder Dialog, change view to element and edit reminder dialog element VAL-CYSTATIN C ORDERED adding your quick order for a Cystatin C with eGFR lab test as a finding item
- **5. Add the new reminder to the cover sheet for the appropriate users.** You will use the Add Cover Sheet Reminder option in CPRS. The print name is Cystatin C with eGFR Screen. Because this is a new reminder, you may want to turn on only for a few individuals to test before expanding usage.